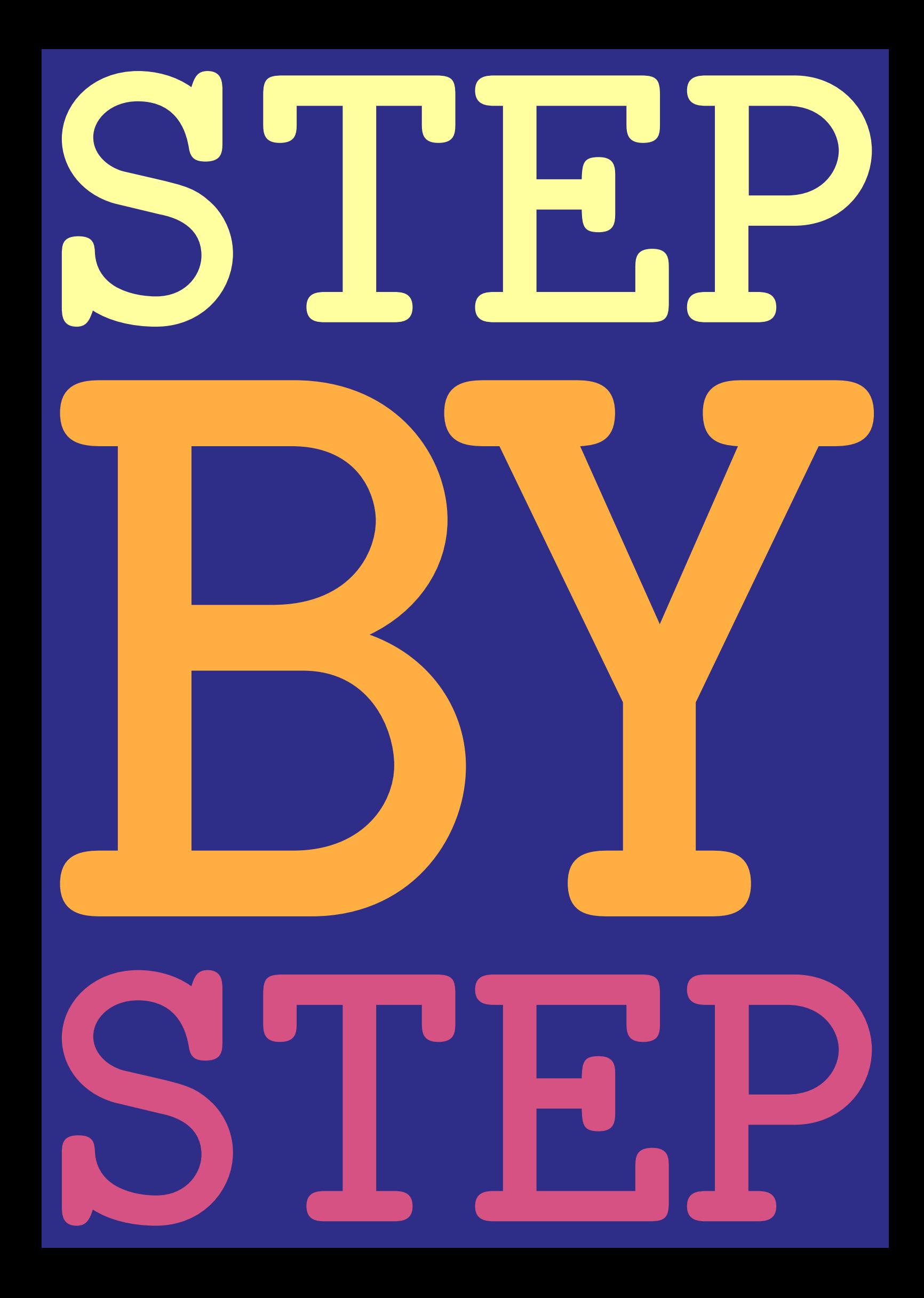

### <span id="page-1-0"></span>1 Introduction

The purpose of this document is to provide an example of a potential setup for a ConTEXt document. We will demonstrate how to achieve this in a step-by-step manner. Our approach aims to be practical, reflecting the typical evolution of documents as we initially focus on the text and subsequently consider how to modify the style or introduce new environments.

In a standard file, we typically add or modify content at the beginning of the document (or in a separate module if preferred). However, in this document, we will make changes along the way. Therefore, the typical structure of a file is as follows:

setups

### \starttext content \stoptext

In this document, we begin without modifying the defaults and gradually make various changes throughout the process. The file structure is as follows:

```
\starttext
content
setups
more content
more setups
...
\stoptext
```
As a result, the style of this document will evolve from page to page, which may cause certain pages to appear unusual or inconsistent.

The style we have adopted draws inspiration from Edward Tufte's books. We will utilize a page with dimensions of 8.5es in width and 11es in height. Furthermore, we will employ a large right margin where notes, references, and figures can be added. Although we will deviate from Tufte's style (as it varies across his different books) in aspects such as font selection, chapter numbering, and exact measurements.

It is important to note that the style presented in this document is only one option, and we encourage you to consider your own needs. Additionally, we will not cover the installation or configuration of ConTEXt, as we assume that it is already set up and running. Furthermore, we will not explain every command we use or their various keys. If you need to look up a particular command or aspect, we recommend searching wiki.contextgarden.net or referring to the command reference manual at http://www.pragma-ade.com/general/qrcs/setup-en.pdf.

### <span id="page-3-0"></span>2 The size of the paper

We will start by adjusting the paper size. By default, the paper size in  $\text{Conf} \in \text{xt}$ is set to A4. However, this can be modified easily using the \setuppapersize command. As you can see, the size of this page is different from the previous one. We achieved this by using the following code:

```
\definepapersize
  [example]
  [width=8.5es,
  height=11es]
```
### \setuppapersize[example]

It is worth mentioning that there are various predefined paper sizes available, such as A4 (the default), A5, and letter. We opted to define our own paper size using the \definepapersize command, as we wanted to provide an example of a typical custom size.

### <span id="page-4-0"></span>3 The layout of the page

To configure the page layout, we make use of the \setuplayout command. To help visualize the layout, we have enabled the frames using the \showframe command (in a slightly more complex manner to allow toggling on and off) on top of this page. This is the reason why the frames are visible.

There are several areas of the page that can be configured. Horizontally, these include the left edge, left margin, text, right margin, and right edge. Vertically, the areas include the top, header, text, footer, and bottom. In the style that we will set up, the edges and the left margin, as well as the footer, will not be used (the corresponding dimensions set to 0pt). Instead, we will make use of a rather large right margin. You can compare the frames on this page with the ones on the next page to see the effect of the changes we make.

On this page, we ran the command:

```
\setuplayout
```

```
[backspace=0.1\paperwidth,
leftmargin=0pt,
rightmargindistance=0.025\paperwidth,
rightmargin=0.25\paperwidth,
width=fit,
topspace=0.075\paperheight,
header=\lineheight,
headerdistance=0.025\paperwidth,
footerdistance=0pt,
footer=0pt,
height=fit]
```
As you can see, this has resulted in a completely different layout. As mentioned before, this is not the place to discuss the different parameters set, but we can mention that the space between the left side of the page and the text block is set using the backspace key, and it is currently set to one tenth of the page width. The parameters with "distance" in their names control the distances between different areas. For example, rightmargindistance is the distance between the text area and the right margin.

### <span id="page-6-0"></span>4 Choosing a font

There are several free and aesthetically pleasing fonts that come with ConT<sub>E</sub>X<sup>t</sup>. In this document, we will use TeX Gyre Bonum. We can apply this font to our document by invoking:

### \setupbodyfont[bonum]

However, we will use a slightly more advanced technique. By default, the font size is 12pt with an interline spacing of 2.8ex, where ex stands approximately for the height of an 'x'. We will instead use a font size of 9pt and an interline space of 14pt.

```
\definefontfeature
  [default]
  [default]
  [protrusion=quality]
```

```
\definebodyfontenvironment
  [9pt]
  [interlinespace=13pt]
```

```
\setupbodyfont[bonum,9pt]
```
After this, the text in our document will be set in TeX Gyre Bonum with the desired font size and interline spacing. Typically, it is not necessary to switch fonts multiple times within a document. If you do need to switch fonts, it is recommended to load the fonts using \usebodyfont at the beginning of the document, then enable the font to use first with \setupbodyfont, and finally use \switchtobodyfont to switch between fonts. (We do not follow this advice in this document.)

The distribution of ConTEXt includes a number of other fonts such as concrete, dejavu, ebgaramond, erewhon, kpfonts, libertinus, modern, newcomputermodern-book, pagella, schola, stixtwo, termes, and xcharter. Partial support is also available for commercial fonts such as cambria, lucida, and minion.

The \definefontfeature code will become active once we add hanging to the \setupalign command, which we will do soon, but first let us introduce some colors.

### <span id="page-7-0"></span>5 Colors

We already used some colors on the front page, and we would like to use more. To ensure flexibility while maintaining consistency, we will define a palet (this was done already at the title page, you will recognize the colors from there).

\usecolors[crayola]

\definepalet [MyColors] [1=CosmicCobalt, 2=MysticPearl, 3=YellowOrange, 4=LemonYellow]

The first line provides us with the crayola crayon set of colors. We can have a look at our palet with

\showpalet[MyColors]

We can see that the four colors are distinguishable when converted to grayscale.

We can \color[MyColors:2]{use our colors}.

We can use our colors.

### <span id="page-8-0"></span>6 Code listings

\setuptyping [color=MyColors:1]

This is how it now looks:

\setuptyping [color=MyColors:1]

### <span id="page-9-0"></span>7 Alignment, indentation and spacing

By default, text is justified and there is no indentation at the beginning of the paragraphs, and no extra space between them. Although it is possible to create indented paragraphs using \setupindenting, we will not use this option.

\setupalign[hanging,height]

### \setupwhitespace[big]

The hanging key enables protrusion. The amount was previously defined using \definefontfeature. We will not use expansion, but we could have added that by adding expansion=quality to the \definefontfeature and hz to the \setupalign.

The height key is there to flush content (like the bottom figures that we will use) all the way down at the bottom of the text block.

Since we do not use indentation, we have added some space between paragraphs with help of \setupwhitespace. You can give exact values, like 1cm, but key values like line, small, medium and big are also possible.

### <span id="page-10-0"></span>8 Chapters and sections

We will use two levels of headings, chapters and sections. Chapters will be numbered, while sections will remain unnumbered. For fun, we will set the chapter numbering in a different color. We also remove the header on chapter pages.

```
\setuphead
  [chapter]
  [style={\switchtobodyfont[24pt]\bf},
  numbercolor=MyColors:3,
  header=high,
  page=yes,
   distance=2em]
```
In fact, the page=yes in the setup of the chapter was done already at the beginning of this file. Otherwise, the new chapters would have started on odd pages, and we would have had many blank pages.

The section titles will be set with upper case bold letters, with a little letter spacing added.

```
\definecharacterkerning
  [Section]
  [factor=0.07]
\setuphead
  [section]
  [style={\bf\WORD\setcharacterkerning[Section]},
  number=no]
```
In the following pages you see the result of these setups. Alternatively, instead of disabling section numbering, we could have used the subject heading, which gives an unnumbered version of section. For completeness, we mention that title is an unnumbered version of chapter.

### <span id="page-11-0"></span>**9 Headers**

You might have noticed that there have been no page numbers in this document so far. By default, page numbers are displayed in the header. But that is one thing we switched off with the location=none in the following setup.

```
\setuppagenumbering
  [location=none,
   alternative={singlesided,doublesided}]
```
The reason that we invoked this command at the beginning and not here in the middle of the text is that it would possibly have added a few blank pages.

First we have set up the style of the headers. As in the case of section headings, we add some letter spacing. We also use \WORD to get upper case letters in the headers.

```
\definecharacterkerning
  [Header]
  [factor=0.05]
\setupheader
  [style={\WORD\setcharacterkerning[Header]}]
```
Below we specify the content. The \setupheadertexts macro is pretty smart, in the sense that it will do different types of setups depending on the number of arguments you give.

```
\setupheadertexts
  [] % odd left
  [] % odd right
  [{\pagenumber\enspace\getmarking[chapter]}] % even left
  [] % even right
\setupheadertexts
  [margin]
  \Box[\hfill\llap{\getmarking[section]\emspace\pagenumber}]
  % odd right
```
It's worth mentioning that while setupheadertexts may seem specific to setting up headers, there are similar commands for other layout areas. In a previous section, we discussed the different areas of the layout. For instance, you can add content to the right edge using \setuptexttexts[rightedge], provided that the width of this area was set to a positive length.

In the upcoming chapter, which spans several pages, you'll be able to see the effect of the setups made in this chapter.

### <span id="page-12-0"></span>**10 Lists**

### **BULLET LISTS**

The default output of the itemize environment looks fine.

```
\startitemize
 \item Why was the computer science student confused?
  \startitemize
   \item Because they kept trying to understand the
          difference between a stack and a queue, but
          they just ended up in a linked list.
  \stopitemize
  \item What did they do to try to straighten things out?
  \startitemize
   \item They tried to use a graph data structure to
         visualize the relationships, but they just ended
         up with a tree.
   \startitemize
     \item What did their friend say about this?
     \startitemize
        \item \quotation{Well, at least you didn't end
             up with a heap.}
     \stopitemize
   \stopitemize
  \stopitemize
\stopitemize
```
- Why was the computer science student confused?
	- Because they kept trying to understand the difference between a stack and a queue, but they just ended up in a linked list.
- What did they do to try to straighten things out?
	- They tried to use a graph data structure to visualize the relationships, but they just ended up with a tree.
		- $\star$  What did their friend say about this?
			- ⊳ "Well, at least you didn't end up with a heap."

We only change the colors of the list items.

```
\setupitemgroup
  [itemize]
  [each]
  [color=MyColors:2]
```
Now the same input yields the following output:

• Why was the computer science student confused?

#### 13 LISTS

- Because they kept trying to understand the difference between a stack and a queue, but they just ended up in a linked list.
- What did they do to try to straighten things out?
	- They tried to use a graph data structure to visualize the relationships, but they just ended up with a tree.
		- $\star$  What did their friend say about this?
			- ⊳ "Well, at least you didn't end up with a heap."

#### **NUMBERED LISTS**

The color also spills over to numbered lists, which are obtained by adding [n] as an argument to \startitemize. Below is an example.

- 1. The mathematician was stuck in a state of indecision, unable to choose between starting at 1 or starting at 0.
- 2. The mathematician was worried about the potential for negative numbers, and couldn't decide if they should be included in the list or not.
- 3. The mathematician was concerned about the potential for infinite numbers, and wasn't sure if they should be included in the list or not.
- 4. The mathematician was so focused on theoretical concepts and abstractions that they couldn't seem to bring themselves to make a concrete, tangible list.

### **ALPHABETIC LISTS**

It can be handy to have alphabetic lists set in several columns, for example if we have exercises. We define such an itemization.

```
\defineitemgroup[abc]
\setupitemgroup
  [abc]
  [each]
  [a, columns, three, intro]
  [stopper=,
  left=(,
  right=),
   width=2em,
   color=MyColors:2,
   style={\tf}]
```
We can now test it. Observer that we here use \startitem and \stopitem instead of just \item as before. This is necessary for itemizations that run in columns.

\startitemgroup[abc]

```
\startitem \in \x^a \stopitem
 \startim{a^x} \stopitem
 \startitem \im{\exp(x)} \stopitem\startitem \im{\ln(x)} \stopitem\startitem \im{\cos(x)} \stopitem\startitem \im{\sin(x)} \stopitem\stopitemgroup
(a) x^a(c) exp(x)
```
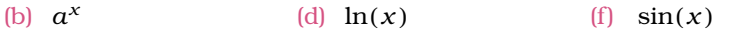

If we for some list want to add another column, we do not need to define a completely new itemgroup, but we can give an argument.

(e)  $cos(x)$ 

```
\startitemgroup[abc][four]
 \startitem \in \x^a \stopitem
 \startitem \in{a^x} \stopitem\startitem \im{\exp(x)} \stopitem\startitem \im{\ln(x)} \stopitem\startitem \im{\cos(x)} \stopitem\startitem \im{\sin(x)} \stopitem\startitem \im{\tan(x)} \stopitem\startitem \im{\cot(x)} \stopitem\stopitemgroup
(a) x^a(b) a^x(c) exp(x) (e) cos(x)(d) \ln(x)(f) sin(x)(g) tan(x)(h) \cot(x)
```
### <span id="page-15-0"></span>**11 Descriptions**

```
\definedescription
  [Comparison]
  [alternative=text,
  headcolor=MyColors:2,
   width=3em]
```
We are now ready to do a comparison.

\startComparison{Dodo} The majestic dodo is the clear winner of this comparison. With its large, fluffy feathers and intelligent gaze, it towers above the duck and cow in both beauty and brains. \stopComparison

\startComparison{Duck} The poor, misguided duck tries its best, but it just can't compete with the superior dodo. Its webbed feet and quack are no match for the dodo's grace and wit. \stopComparison

\startComparison{Cow} Oh dear, the cow. It's hard to even compare the bovine beast to the graceful dodo. Its moo is no match for the dodo's melodic cooing, and its plodding gait can't hold a candle to the dodo's elegant stride. \stopComparison

- <span id="page-15-1"></span>**Dodo** The majestic dodo is the clear winner of this comparison. With its large, fluffy feathers and intelligent gaze, it towers above the duck and cow in both beauty and brains.
- **Duck** The poor, misguided duck tries its best, but it just can't compete with the superior dodo. Its webbed feet and quack are no match for the dodo's grace and wit.
- **Cow** Oh dear, the cow. It's hard to even compare the bovine beast to the graceful dodo. Its moo is no match for the dodo's melodic cooing, and its plodding gait can't hold a candle to the dodo's elegant stride.

# <span id="page-16-0"></span>**12 Enumerations**

Enumerations are like numbered descriptions, and they share some code. We will, as an example, use an enumeration to set up a theorem style. We start by definining our new environment.

```
\defineenumeration[Theorem]
```
We now have access to \startTheorem and \stopTheorem, so we can run

```
\startTheorem[title={The potato theorem (Spud, 1913)}]
The number of potatoes \inf(P(n)) that fit inside a box is given
by
\startformula
P(n) = \frac{V}{n^2 + 1},
\stopformula
where \infty is the size of the potatoes in millimeters and \inftyis the volume of the box in cubic millimeters.
\stopTheorem
```
<span id="page-16-1"></span>The result is this:

### **Theorem 1**

The number of potatoes  $P(n)$  that fit inside a box is given by

$$
P(n) = \frac{V}{n^2 + 1},
$$

where  $n$  is the size of the potatoes in millimeters and  $V$  is the volume of the box in cubic millimeters.

This is not how we want a theorem to look like, so we will make some setups to obtain what we want. In the set up below, we mention a few things. We move the head to the text by alternative=serried. We enable the title (which was not shown at all in the example above) with title=yes. We also want the numbering to include the chapter numbers, and we want to reset the counter at each new chapter.

```
\setupenumeration
  [Theorem]
  [alternative=serried,
  title=yes,
  way=bychapter,
  prefix=chapter,
   width=fit,
   style=\it]
```
The result of the example code above now looks like this:

**Theorem 12.2 (The potato theorem (Spud, 1913))** *The number of pota* $toes P(n)$  *that fit inside a box is given by* 

### 17 ENUMERATIONS

$$
P(n) = \frac{V}{n^2 + 1},
$$

*where is the size of the potatoes in millimeters and is the volume of the box in cubic millimeters.*

Say that we are happy with this. Maybe we also have a Lemma. We can then do

```
\defineenumeration
  [Lemma]
  [Theorem]
  [text=Lemma]
```
This defines a new enumeration lemma as a copy of the theorem enumeration, with the extra set up that the text should be Lemma and not Theorem. We test this new lemma environment. Thus, we type

```
\startLemma
```
For any dodo  $\imath(\mathbb{D})$ , there exists a unique dodo  $\imath(\mathbb{D})$  such that the product  $\imath\in\mathbb{D}$  is equal to the universal dodo constant  $\imath\in\mathbb{K}$ . \stopLemma

<span id="page-17-0"></span>to get

**Lemma 12.3** For any dodo *D*, there exists a unique dodo *D'* such that the product DD' is equal to the universal dodo constant **K**.

### <span id="page-18-0"></span>**13 Framed content**

We set up the layout for framed content, but as the text in the example below says, it is probably a good idea to use it sparingly.

#### \setupframedtext

[framecolor=MyColors:2, width=fit]

#### \startframedtext

Framed content can help to highlight and emphasize certain content within a layout. By presenting content within a frame, it can draw the reader's attention to that specific content and make it stand out on the page. This can be useful for highlighting important information or calls to action, or for separating different types of content within a layout. However, it's important to use framed content sparingly and consider the overall layout and design of the page to ensure that it does not become visually distracting or hinder the reader's ability to follow the flow of the content. \stopframedtext

Framed content can help to highlight and emphasize certain content within a layout. By presenting content within a frame, it can draw the reader's attention to that specific content and make it stand out on the page. This can be useful for highlighting important information or calls to action, or for separating different types of content within a layout. However, it's important to use framed content sparingly and consider the overall layout and design of the page to ensure that it does not become visually distracting or hinder the reader's ability to follow the flow of the content.

### <span id="page-19-0"></span>**14 Backgrounds**

#### \setuptextbackground

[location=paragraph, backgroundcolor=MyColors:4, backgroundoffset=1dk, frame=off]

#### \starttextbackground

Like framed content, using a background color for certain content can also be a good typographical choice in certain circumstances. For example, using a background color can help to highlight and emphasize specific content within a layout, similar to how a frame can. It can also be used to add visual interest to a layout and help to break up large blocks of text. However, like framed content, it's important to use background colors sparingly and consider the overall layout and design of the page. Using too many background colors or using colors that are too bright or conflicting with the rest of the layout can be visually distracting and hinder the reader's ability to focus on the content. It's also important to consider accessibility when using background colors, as some users may have difficulty reading text on certain backgrounds or may be using a screen reader that has trouble interpreting text with a background color.

\stoptextbackground

Like framed content, using a background color for certain content can also be a good typographical choice in certain circumstances. For example, using a background color can help to highlight and emphasize specific content within a layout, similar to how a frame can. It can also be used to add visual interest to a layout and help to break up large blocks of text. However, like framed content, it's important to use background colors sparingly and consider the overall layout and design of the page. Using too many background colors or using colors that are too bright or conflicting with the rest of the layout can be visually distracting and hinder the reader's ability to focus on the content. It's also important to consider accessibility when using background colors, as some users may have difficulty reading text on certain backgrounds or may be using a screen reader that has trouble interpreting text with a background color.

```
\definetextbackground
  [Highlight]
  [location=text,
  backgroundoffset=0pt]
```
It is possible to \Highlight{highlight} some text in a paragraph, with \typ{location=text}. This should of course be used even more sparingly, since it \Highlight{destroys the flow} of the reading.

It is possible to highlight some text in a paragraph, with location=text. This should of course be used even more sparingly, since it destroys the flow of the reading.

# <span id="page-20-0"></span>**15 Graphics**

### **EXTERNAL GRAPHICS**

Documents often include graphics elements. We can insert external graphics with \externalfigure. For the purpose of this document we do not want to depend on any external files, but we want to have some nice looking replacement for figures that do not exist, so we will use a MetaPost library that gives some colorful graphic in case an image does not exist. We will use the name nonexisting. To set this up, we have run

```
\useMPlibrary[dum]
```

```
\setupexternalfigures
  [text=no]
\definepalet
  [placeholder]
  [1=CosmicCobalt,
  2=MysticPearl,
  3=YellowOrange,
   4=LemonYellow]
```
The color palet placeholder is the one used by the dum MetaPost library, and we have changed it so that it matches the four colors used in this document.

```
We can now type
```

```
\externalfigure
  [nonexisting]
  [width=0.5\textwidth,
  height=3\lineheight]
```
to get a graphic that has a height of three lines:

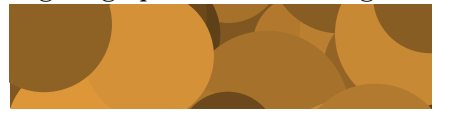

Note that the spacing around it is not good. We can do better if we insert it into a so-called text display.

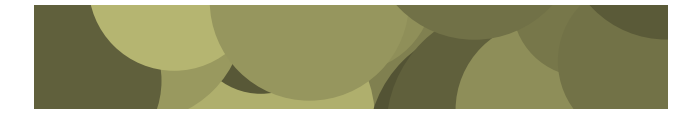

The spacing around the graphic looks indeed better. Here we used

\starttextdisplay \externalfigure [nonexisting]

### 21 GRAPHICS

```
[width=0.75\textwidth,
  height=3\lineheight]
\stoptextdisplay
```
We will later see what we can do if we want our figures to be placed at certain places (top, bottom, margin), with captions. Next, we make some definitions that will make it a bit more convenient for us later when we insert images. We predefine a couple of images that has certain widths.

```
\defineexternalfigure
  [text]
  [width=\textwidth]
\defineexternalfigure
  [margin]
  [width=\rightmarginwidth]
\defineexternalfigure
  [full]
  [width=\dimexpr\textwidth+\rightmargintotal\relax]
```
### We use these by

\externalfigure [nonexisting] [text] [height=2cm]

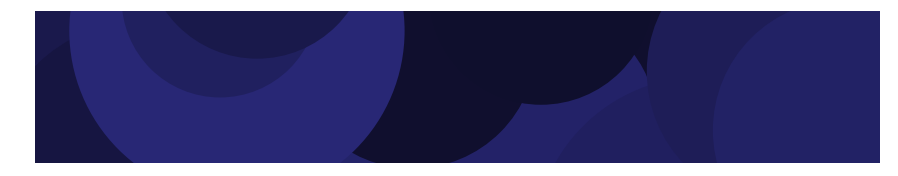

```
\inrightmargin{%
  \externalfigure
    [nonexisting]
    [margin]
    [height=1cm]
}
```
\externalfigure [nonexisting] [full] [height=3cm]

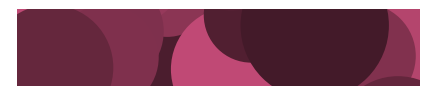

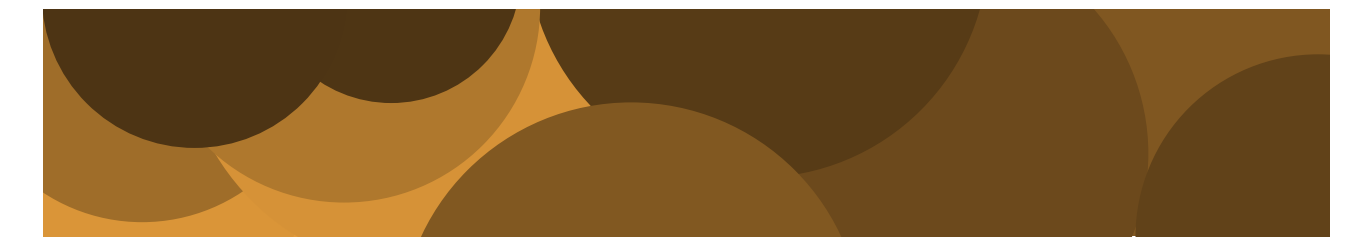

#### **METAPOST AND METAFUN GRAPHICS**

It is very convenient to use MetaPost and MetaFun graphics in ConTEXt. We will not go much into details, but only mention that it can be useful to place some common definitions at the beginning of the document

```
\startMPdefinitions
```

```
\stopMPdefinitions
```
...

We will not add any definitions in this document, but rather give one example on how one can include rather complex MetaPost figures in a convenient way. First, we put the figure into a buffer.

If you have compiled this document, you might have noticed that it looks like the compilation freezes for a few seconds. That is due to this MetaPost image that runs long nested loops. But, since we have put it inside a buffer, it does not need to be re-compiled for the next run.

We show one more example, where we want to make two points. The first one is that this is an example that shows that it is possible to build graphics step by step and the second one is that we want to show how to use our predefined colors inside MetaPost.

We start by defininig a graphic that has some common elements.

```
\startuseMPgraphic{transversalbase}
 u := 2cm ;
 z0 = origin ;
 z1 = (u, 2u);
 z2 = (3u, 0);
 z3 = 0.4[z0, z1] ;
 z4 = 0.4[z2, z1];
 label.ulft( "\im{a}", 0.6[z0, z1] ) ;
 label.ulft( "\im{b}", 0.15[z0, z1] ) ;
 label.urt ( "\im{c}", 0.6[z2 ,z1] ) ;
  label.urt ( "\im{d}", 0.15[z2, z1] ) ;
\stopuseMPgraphic
```
We then use this in two different images.

```
\startMPcode
 \includeMPgraphic{transversalbase}
 fill z0 -- z4 -- z3 -- cycle withcolor "MyColors:1" ;
 fill z3 -- z1 -- z4 -- cycle withcolor "MyColors:3";
 draw z0 - z1 - z2 - cycle;
 draw z3 - z4;
\stopMPcode
```
### 23 GRAPHICS

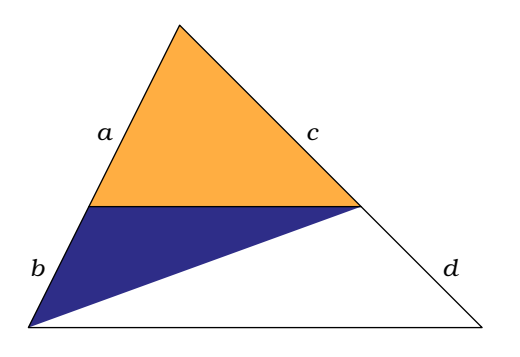

\startMPcode

\includeMPgraphic{transversalbase} fill z2 -- z4 -- z3 -- cycle withcolor "MyColors:1" ; fill z3 -- z1 -- z4 -- cycle withcolor "MyColors: 3" ; draw  $z0 - z1 - z2 - cycle$ ; draw z3 -- z4 ; \stopMPcode

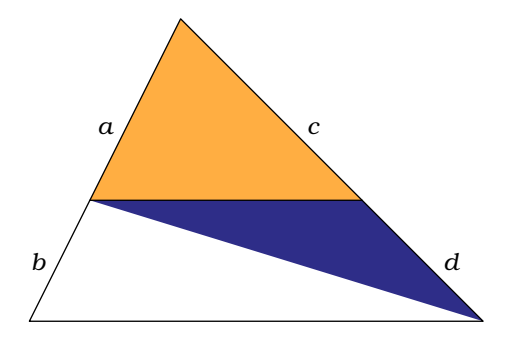

## <span id="page-24-0"></span>**16 Floats**

### **INTRODUCTION**

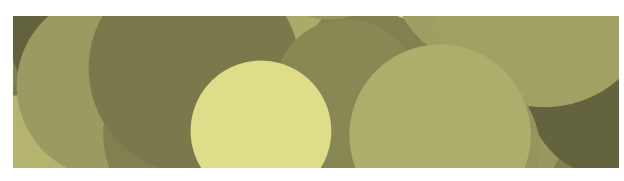

**Figure 16.1** This is how the figure captions look by default.

This was typeset with the code

```
\startplacefloat
  [figure]
  [title={This is how the figure captions look by default.}]
  \externalfigure
    [nonexisting]
    [width=8cm,
    height=2cm]
\stopplacefigure
```
We will set up several different figure float types:

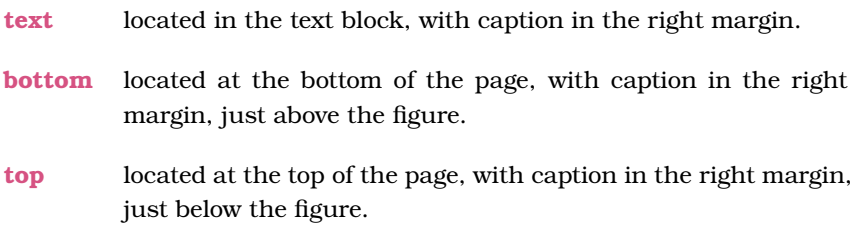

**margin** located in the right margin, with caption just below the figure.

The different float types will have in common that their captions will be located in the right margin, widh the width set to the right marginwidth, and they will also be flush left. Not to need to repeat this for all float types, we set it up at once.

```
\setupcaptions
  [width=\rightmarginwidth,
  align={width,hanging},
  style={\tfx\setupinterlinespace}]
```
### **TEXT FIGURES**

Our first type of floats is the ones inserted in text. The width of these images shall not be bigger than the width of the text block. We define the float text as a copy of the float figure, with the only set up that it should default to here. We also let the images anchor to the right margin by adding location=right.

### 25 FLOATS

```
\definefloat
  [text]
  [figure]
  [default=here,
  location=right]
```
We also make sure that its captions will end up in the right margin.

```
\setupcaption
  [text]
  [location=rightmargin]
```
Let us try it out. Since captions are typically long, the code might be easier to read if we put them into buffers.

```
\startbuffer[caption]
This is the caption that is placed in the right margin.
\stopbuffer
```

```
\startplacefloat
  [text]
  [title={\getbuffer[caption]},
  reference={fig:firsttextfigure}]
  \externalfigure
    [nonexisting]
    [width=0.6\textwidth,
    height=3cm]
\stopplacefloat
```
<span id="page-25-0"></span>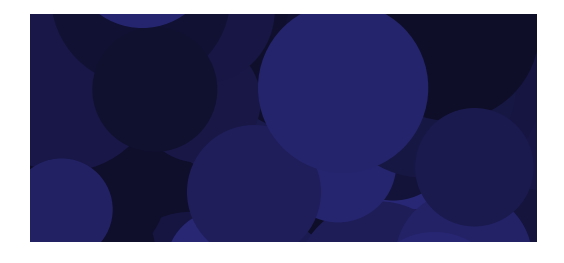

**Figure 16.2** This is the caption that is placed in the right margin.

Note that the image is anchored to the right. Since we also added the reference key, we can refer to the figure. By typing \in{Figure}[fig:firsttextfigure] we get [Figure 16.2](#page-25-0).

### **BOTTOM FIGURES**

Our next type of image is for wider images that occupy both the textblock and the right margin, placed at the bottom of the page. We first do

```
\definemeasure
  [fullwidth]
  [\textwidth+\rightmargintotal]
```
to define the measure "fullwidth" that has the right dimension. We next define the float bottom with

```
\definefloat
  [bottom]
  [figure]
  [default={bottom, always},
  location=rightmargin]
```
The location=rightmargin ensures that the images do anchor at the right margin. We set up its caption with

```
\setupcaption
  [bottom]
  [location={top,overlay}]
```
The captions will thus be placed at the top of the images. The overlay will put the captions into an overlay so that they do not interfere with the surrounding text at all. This is convenient to not get white gaps over the figures, but it also means that we have to be careful so that other margin material is not interfering with the captions.

### **TOP FIGURES**

We define the top figures as the bottom figures, but with the words top and bottom interchanged.

```
\definefloat
  [top]
  [figure]
  [default={top,always},
  location=rightmargin]
```
\setupcaption [top] [location={bottom,overlay}]

#### **MARGIN FIGURES**

We have come to our last type of figures. These should end up in the right margin, close to the point where they are added in text. They are defined as so-called side float. By default one gets white space in the text block, but with the reset key, we avoid this.

```
\definefloat
  [margin]
  [figure]
  [default={inright,reset}]
```

```
\setupcaption
  [margin]
  [location=bottom]
```
27 FLOATS

### **SOME TESTING**

We test our floats over the next few pages. There might be clashes, and we will discuss later FIXME how to resolve such issues. That is, however, something to do as a last step since the content might reflow during the writing.

The pages below are generated with the following code.

```
\dorecurse{4}{
  \section
    [title={Example: loop level #1}]
  \dorecurse{4}{
    \fakewords{40}{60}\par%40 60
 }
  \startplacefloat
    [text]
    [title={A text figure that was placed in loop level #1.}]
    \externalfigure
      [nonexisting]
      [text]
      [height=#1cm]
  \stopplacefloat
  \startplacefloat
    [bottom]
    [title={A bottom figure that was placed in loop level #1.}]
    \externalfigure
      [nonexisting]
      [full]
      [height=\dimexpr5cm-#1cm\relax]
  \stopplacefloat
  \dorecurse{5}{
    \fakewords{30}{70}\par% 50 100
 }
  \startplacefloat
    [margin]
    [title={A margin figure that was placed in the loop level #1.}]
    \externalfigure
      [nonexisting]
      [margin]
      [height=2cm]
  \stopplacefloat
  \startplacefloat
    [top]
    [title={A top figure that was placed in loop level #1.}]
    \externalfigure
      [nonexisting]
      [full]
      [height=\dimexpr7cm-#1cm\relax]
  \stopplacefloat
```

```
\dorecurse{5}{
 \fakewords{40}{80}\par% 40 80
}
```
}

**EXAMPLE: LOOP LEVEL 1**

<u>nos vens a mas com vens s ver s ver s</u> **Contract Contract** ▊█▏  $\blacksquare$ ▆▆▆ - 1  $\blacksquare$ ▊▌  $\blacksquare$ ▁▁ <u>s as as a ras s recepto d</u> and the state <u>an isang pangang pang</u> <u>an jara pengaran</u> **The Company** <u>s as cons</u> 

<u>s es es es</u>  $\blacksquare$  $\blacksquare$  $\blacksquare$  $\blacksquare$   $\blacksquare$ <u>! WHE ! WHE WHE WE WE WE END E WHE END ! WE U W</u> a ka <u>a je na </u> an T - 1 an T <u>a sa Barata</u> n r <u>m i m</u> and the control ▀▘ an kacamatan **CONTINUES** 

1 **m** e  $\blacksquare$ ш. <u>a p</u> **THE REA** m martin n m  $\blacksquare$ <u>s van van s van vr</u> ▉ <u>s 155 p</u> 3 **13 1**  $\blacksquare$   $\blacksquare$   $\blacksquare$ and the state . .  $\blacksquare$   $\blacksquare$   $\blacksquare$ <u>an di</u> a ka **The Contract of Security**  $=$   $-$ <u>sa n</u> ▌▆▐

<u>= = = = = :</u> ▆▆ ▁▏▁ 71 M T  $\blacksquare$ 

<u>s e ees e</u>

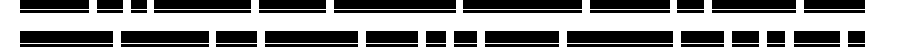

Figure 16.3 A text figure that was placed in loop level 1.

**Figure 16.4** A bottom figure that was placed in loop level 1.

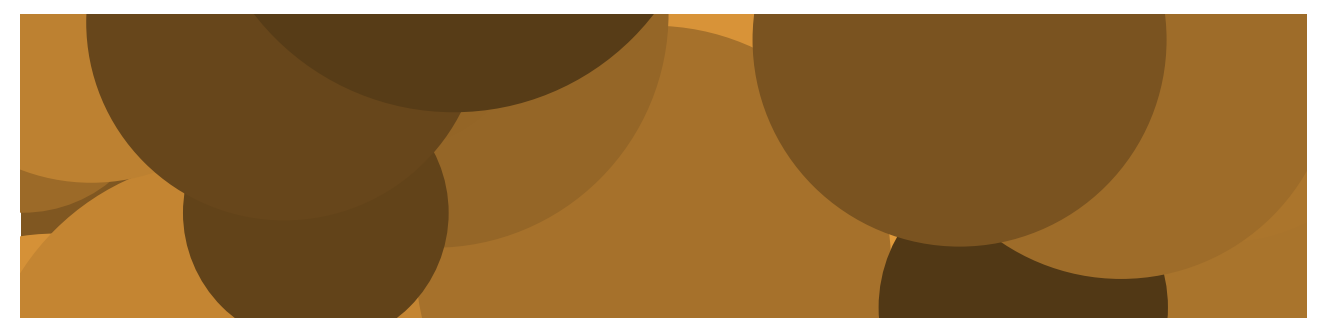

### 29 FLOATS

![](_page_29_Picture_1.jpeg)

**Figure 16.6** A top figure that was placed in loop level 1.

▋▊ 9 W I 3 E I ▊! ▊▙  $\blacksquare$ - 1  $\blacksquare$  $\sim 100$  $\blacksquare$ mark and the second series of the series of the series of the series of the series of the series of the series - 1 m n m n m 8 L  $\mathbf{r}$  $\mathbf{r}$ Г ma k  $\blacksquare$ m r a ka

 $\overline{\phantom{a}}$  $\blacksquare$ ۰ п **The Company** 

ו<br>ב  $\blacksquare$  $\blacksquare$  I  $\blacksquare$ m e TH ┛▙╹

 $\blacksquare$ ו ב  $\blacksquare$  $\blacksquare$ П an Ta a n a pro ▆▐▇▊▊ - 1 - 1 ו ⊑  $\blacksquare$  $\blacksquare$ - 11 m m m m  $\blacksquare$ ▉▉ ▉▉▉  $\blacksquare$   $\blacksquare$ 31 E S

<u>s s s</u> <u>s m s</u>  $\blacksquare$ ⊒⊑ <u> 2 L L</u> 9 W L  $\blacksquare$  $\blacksquare$ ▉█▐ ▆▆ ▋▆ ▁▏ <u>u</u> l 9 W I  $\blacksquare$ - 1 ш <u>and</u> part <u> 1920 - 1920 - 1920 - 1920 - 1920 - 1920 - 1920 - 1920 - 1920 - 1920 - 1920 - 1920 - 1920 - 1920 - 1920 - 19</u>

<u>m</u> b <u>un a sua</u> e <u>m i</u> ∎  $\blacksquare$ ▆▆▆ ▊▊Ĺ ⊒ ∎ ▊▊

![](_page_29_Picture_10.jpeg)

**Figure 16.5** A margin figure that was placed in the loop level 1.

<u>Mari 1999 de la vez a mare de 1999 de mari 1999 de </u> -----<del>---------------</del> <u>t s sans i se sanse de ser un se ser mei ens d</u> <u>na se ma ma mao mano i mao mao no 2</u> s <u>an wasan wan wan wasan wan wan</u>

<u>Mana Mana y Mana y Mai ani a mani ana an</u> <u>is and is made and a manage and many many couple as</u> <u>un anno 81 anni a mar a mar a mara ann an </u> \_\_\_\_\_\_\_\_\_\_\_\_\_\_\_\_\_\_\_\_\_\_ <u>Maria 1999 1999 19 1999 1991 1992 1992 1993 1994 1995 1996 199</u> <u> 1989 : 1989 a 1989 ann</u>

<u>um um un la comune : a um u</u> <u>USE E EL MAN EL MAN EL MI EL MAN EL</u> <u>una sensa a sensa se se a messe sens a se ser se asse</u> <u>to annos venno in la veni annos a se sua venno i </u> <u>s and many 11 as annual an and </u>

#### **EXAMPLE: LOOP LEVEL 2**

<u>to a mas anno 1999 annos 1998 anno 1999 a 199</u> <u>Mar a mas se mas e conse e se mas e se</u> <u>kan kana kana siyan sa kana kana kana sa s</u>  $\blacksquare$ 

<u>um um uma se se um um seu se uma se</u> <u>and and at as we had a more same and a sense</u> <u>us anno 1999 a 1999 an 1999 anns 1990 a 199</u> <u>s van in vanaf van 1 en vanaf van die vanaf va</u> <u>un di sensi anno a di senso a sensi ani sensi anno a</u>  $\blacksquare$ 

----------------<u>! WERE WER WER ON ! WE WER ! @ WE WE</u> <u>Mars a vene del se senza sua senza com se sen</u> <u> 2008 - 2008 - 2008 - 2009 - 2009 - 200</u>

<u>\_\_\_</u>\_\_\_\_\_\_\_\_\_\_\_\_ <u>and an ann ar 1980 anns 1980 i 11 Anns 198</u> <u>un una ser com como a com como un recen</u> <u>un ann ar 1990 ann 1990 1990 1990 1990 1</u>

### 31 FLOATS

![](_page_31_Picture_1.jpeg)

Figure 16.7 A text figure that was placed in loop level 2.

----<u>an an</u> <u>s por a por a</u> <u>an an Ba</u>  $\blacksquare$ 1 C I  $\blacksquare$  $\blacksquare$ **Contract Contract** <u>m beski porto</u> - - - - - a isa isan sa isa  $\overline{\phantom{a}}$  $\blacksquare$ T I mг g د ▊▐  $\blacksquare$ <u>s m i</u> a portuguên de la provincia de la provincia de la provincia de la provincia de la provincia de la provincia de a pro a di serie della  $\overline{\phantom{a}}$  $\blacksquare$ 70 O O **The Company** 

<u>an dia ka</u>  $\blacksquare$ 80 E C m n an kacamatan ing Kabupatèn Kabupatèn Kabu T 1  $\blacksquare$ **100**  $\blacksquare$ u۳ <u>an ang pag-pagpagang pang pangang pang panggunang pang pang</u> п ▁▏▁  $\blacksquare$ <u>n je na pr</u> <u>a sa Barata</u> U L <u> 10 Ma</u> <u>s sance mais is as ser</u>

 $\blacksquare$ ▋▊█▏█▎▏  $\blacksquare$ ▁▏ ו ב ▌▊ ▊▌ <u>ו ב</u>

▀▘▘▀▝▝ H <u>m</u>  $\blacksquare$ u wa u a kacamatan ing Kabupatèn Kabupatèn Kabupatèn Kabupatèn Kabupatèn Kabupatèn Kabupatèn Kabupatèn Kabupatèn Kabu <u>ma pro</u> ▋█ - 1 <u>na kwana kwa</u> <u>an an Bàr</u>  $=$   $-$ <u> The Common Service Common Service Common Service Common Service Common Service Common Service Common Service Common Service Common Service Common Service Common Service Common Service Common Service Common Service Common</u>

 $\blacksquare$   $\blacksquare$ =============== <u>w e w</u> <u>I waaro in 1990 het in 1990 van 'n 1990 van die kommenseerskap van 'n 1990 van 'n 1990 van die kommenseerskap van 'n 1990 van 'n 1990 van 'n 1990 van 'n 1990 van 'n 1990 van 'n 1990 van 'n 1990 van 'n 1990 van 'n 1990 van</u> <u> La Barata</u> <u>s is is a</u> = = = = === =  $\blacksquare$   $\blacksquare$   $\blacksquare$   $\blacksquare$ <u>mas kanas iš ir kara na s vienas ir kanas ir</u> <u>and and </u> <u>n minimu</u> **The Common** -----------<u>an per</u>  $\overline{\phantom{a}}$ 

![](_page_31_Picture_8.jpeg)

**Figure 16.8** A bottom figure that was placed in loop level 2.

### EXAMPLE: LOOP LEVEL 3 32

![](_page_32_Picture_1.jpeg)

n۱. <u>m m o d</u> **\_ \_ \_** a ma - 1 .,  $\blacksquare$  $\blacksquare$ ▁▁ ▋▊ g و ▁▏▁ ▊▊ ▁▁▁

 $\blacksquare$ ו ב  $\blacksquare$ 1 C I 0 E **The Contract of Contract** <u> Tanzania (Tanzania) est</u> TI TITULIT a ka and the state  $\blacksquare$ π. 10 I I ▉▉ ▉  $\blacksquare$ 

a pr <u>e e</u>  $\blacksquare$  $\blacksquare$ O D ∎ ∎ an I ו ב  $\blacksquare$ i mi Е <u> 200</u> ▌█▐▊  $\blacksquare$   $\blacksquare$ <u>an ji bo</u> a ka ПF . . ▁▏▁ **The Co** ▉█▐ ▉ ▊▌ ┚┖  $\blacksquare$ ▁▏▁ ▁▏▁ t berken beste **The Company** n r TI E F <u>and the se</u>  $\blacksquare$ n in T <u>and</u> in

<u>s as as as a mans sus a cros as ass as</u> a 88 N S  $\blacksquare$   $\blacksquare$  $\blacksquare$  $\blacksquare$   $\blacksquare$  $\blacksquare$ ■ ! ▁▁▏▁▁ ■ ! ▃▏▙ ן ב  $\blacksquare$ 

<u>an</u> is ====== i w s 3 **in 1** in <u>in di</u> mп  $\blacksquare$ 70 D D T m n a pro **STATISTICS** a ka ▌▉▐▇▏▇▐ ▋▉ ▉▐ ▊▊ ▋█ - - - <del>- -</del> -▃▃▁▖▖▁▖▂▖▃▁  $\blacksquare$  $\blacksquare$ ■∎ ▊▐ ------w e <u>s as as</u> ▉▉ ▆▐ 

**EXAMPLE: LOOP LEVEL 3**

۵Į **The Contract** <u>ו ∎</u> ▊  $=$   $=$ ▆▌▋▙▆  $\blacksquare$   $\blacksquare$  $\blacksquare$  $\blacksquare$   $\blacksquare$ ▉██

Figure 16.10 A top figure that was placed

![](_page_32_Picture_10.jpeg)

**Figure 16.9** A margin figure that was placed in the loop level 2.

### 33 FLOATS

<u>s son i ma se se ma i a ma i a </u> i wi ▉ ▊▐ ▌▇▐ a processor de <u>to a control</u>

<u>o an a</u>  $\blacksquare$  $\blacksquare$ 1 O O n۳ ٦. 80 O O m n <u>I WANN DIE WANN DIE DIE VAN VAN DIE</u> **State State** a di Ba a kacamatan ing Kabupatèn Kabupatèn Kabu <u>s e es es</u> <u>and</u> part a ka <u>a pro</u> <u>a pro</u> **The Contract State** <u>and the se</u> <u>and</u> and and the same <u>kan pada saat saan sa saat saara</u> saat <u>ma a shekara</u> n  $\blacksquare$ <u>man ma</u> <u>ma p</u> ▉

**Signal** <u>a an conta</u> **Signal T F**  $\blacksquare$  $\blacksquare$  $\blacksquare$ m n  $\blacksquare$   $\blacksquare$ 8 E E ▁▏▁ <u>u 1 Lui 1 L</u> ▁▏▁▁ <u> 21 Martin 1994 - Andre Andre 1994 - Andre 1994 - Andre 1994 - Andre 1994 - Andre 1994 - Andre 1994 - Andre 1</u> <u>s i se se un seguito de la pro</u> a sa Bara <u>s 133 m</u>  $\blacksquare$ ▋▊ ▋▋ and the 

<u>m</u> ▊▊  $\blacksquare$  $\blacksquare$ ▊▊ ▊▙ ▁▏▎ ▁▏ ٦1  $=$   $=$   $=$ ╻╻ П. <u>s va</u> s  $\blacksquare$ 

![](_page_33_Picture_5.jpeg)

------------------ $\blacksquare$ **The Company**  $\blacksquare$   $\blacksquare$   $\blacksquare$ <u>and the same</u> **The Co** 

<u>I SER DE 1 DEBIE EL SER DE SERE EL 1 D DEL DEBIE DER B</u>  $\blacksquare$ <u>s va va v</u> <u>s 1 maj 1.</u> ▁▏▁ <u>a je</u> m m 1 F F n n 31 O O п **TI** 1 a kacamatan ۰. <u>na a sa mmon a sa t</u> 7 M M M  $\blacksquare$ 

<u>u u Le</u> ▁▏▂▏▁ <u> 21 Ma</u>  $\blacksquare$ **THE R** п. п. п.

![](_page_33_Picture_9.jpeg)

**Figure 16.12** A bottom figure that was placed in loop level 3.

Figure 16.11 A text figure that was placed in loop level 3.

### EXAMPLE: LOOP LEVEL 3 34

![](_page_34_Picture_1.jpeg)

<u>is 1 maand 1990 is in die 1990e van 1990 van </u> <u>ma pr</u> <u>and the se</u> ٠  $\blacksquare$ ∎ <u>s er</u>  $\blacksquare$  $\blacksquare$ 

Figure 16.14 A top figure that was placed in loop level 3.

<u>w o o</u> - 1 ▉▉  $\blacksquare$   $\blacksquare$  $\blacksquare$   $\blacksquare$  $\blacksquare$ 

 $\blacksquare$  $\blacksquare$ ▋▊▐ 8 C I ПF **FI** n ۱ a ka a ka  $\overline{\phantom{a}}$  $\blacksquare$ ▊▐

▋▊  $\blacksquare$ ▁ ▁▏▏ ▊▐ ▁▏  $\blacksquare$ 1 E I <u>m</u> י ב <u>s as t</u>

 $\blacksquare$  $\blacksquare$ ΞI  $\blacksquare$ 

 $\Box$ ▋█▌▋ <u>ו ב</u> i **m** l <u> 1 m i </u> ▉█▐ ■ ! ╻╻ ▋▊ ! ■ ! 91 <u>s 1999 pr</u> -------\_\_\_\_\_\_\_\_ TГ i mir ٦

 $\blacksquare$  and  $\blacksquare$ <u> = ==== = = = === =</u> <u>and the se</u> <u>a s</u> **The Company** ▌▇▐ ▌▆▐▌ ▋▊ ▊▌ . .  $\blacksquare$  and  $\blacksquare$ <u>m m m</u> ∎  $\blacksquare$ ▋▊▐ ▌▇▆▐▆▐▆ ▉ י ב  $\blacksquare$   $\blacksquare$ 

![](_page_34_Picture_10.jpeg)

**Figure 16.13** A margin figure that was placed in the loop level 3.

**EXAMPLE: LOOP LEVEL 4**

 $\blacksquare$ 9 Q L ∎ 8 I m m <u>and an Isla</u> <u> Tanzania (h. 1888).</u> <u>man partid</u> an pa <u>s mar</u>  $\blacksquare$ ▊▙  $\blacksquare$ 

IJΡ **. .** . <u>ו ב</u> ▆ ▁▏▁

<u>na je vred vred 1 vred 1 vred</u> ▆▋▆▐ ▉▉ п.  $\blacksquare$ ▁ ▊▙ <u>s as as</u> 1 **m** 1

 $\blacksquare$ <u>an</u> is ▁▏▙▃▃▁▏▙ <u>s 1 m i n</u> ▁▏▁ <u> 21 M H</u> ▉∎ <u>no 1000 met 1000 met 1</u>  $\blacksquare$ <u>m an a</u>  $\blacksquare$ <u>, was as as was ween was a</u>

![](_page_35_Picture_6.jpeg)

------------<del>-----</del>----**The Company** <u>an p</u> <u>an per</u> <u>an ji n</u> <u>na ma a ma</u> <u>ana a</u> <u>and the second property</u> <u>i www.jest www.jest</u> <u>and was an amount was </u> <u>s as assignados e</u>  $\blacksquare$ <u>s ans as ans an anno 1990 como an 199</u> <u>s prodje u </u>  $\blacksquare$   $\blacksquare$  $\blacksquare$  ) and (  $\blacksquare$  $=$   $=$ ▁▏▁ ▁▁▁

<u>t anno 100 anno 100000 a 110 ann a 110 ann 1</u> <u>and provid</u> , 2000 - 2011 - 2021 - 2022 - 2022 - 2022 - 2022 - 2022 - 2022 - 2022 - 2022 - 2022 - 2022 - 2022 -<u>an ji bo</u> <u>m m m</u> <u>i waa maanaa waxa waa maraa maraa m</u> an barat da

**Figure 16.15** A text figure that was placed in loop level 4.

Figure 16.16 A bottom figure that was placed in loop level 4.

### EXAMPLE: LOOP LEVEL 4 36

![](_page_36_Picture_1.jpeg)

<u>, as any 1 any 10 anis 1000 a any 1</u>  $\blacksquare$ <u>s po por</u>  $\blacksquare$  1 <u>t 12 meter 12 meter 1200 met 1200 i 1200 t 1200 meter</u>  $\blacksquare$ <u>s service por presidente de la c</u> **TIME DI** 

\_\_\_\_\_\_\_\_\_\_ ▊▐  $\blacksquare$   $\blacksquare$ <u>w w u</u>  $\blacksquare$  and  $\blacksquare$ <u>s de la companya de la companya de la compa</u> <u>ma matan</u> **Contract Contract Contract Contract** ----- $\blacksquare$  ! **STAR**  $\blacksquare$ 7 F a post T I T ۰ ٠ <u>un una se anno 10 mm mus</u> 

n n T E ПF n I <u>and the se</u>

<u>s ann a m</u> <u> 2012 - 10</u> a ka ▆▁▆▅ **The Co** and the er ----------<u>s ann an 1970 in 1970 i</u> <u>s as as</u> ▋▊▆▐  $\blacksquare$ a ka a sa B m r <u>i wa sa wasan wasan sa m</u> <u>and Land</u> <u>a l</u> and the <u>a ma</u>

---------<del>----</del>---- $\blacksquare$ <u>m un unun un</u>  $\blacksquare$   $\blacksquare$ <u>s ann a c</u> ▌█▊ <u> 1988 - 1989 - 1989 - 1989 - 1989 - 1989 - 1989 - 1989 - 1989 - 1989 - 1989 - 1989 - 1989 - 1989 - 1989 - 198</u> <u> and a man a</u> <u>m 1 m</u> 1 200  $\blacksquare$   $\blacksquare$ <u>a provinc</u>  $\blacksquare$ ▉▉ ▉▙ ▋██ ▉█ ▊ ▁▁ ▊▌ ▊ <u>man mana sa m</u> <u>us us us m</u>

<u>ו ב</u> <u>ו ב</u> 9 W L ▉ ▋█▐▊█ ▊▊  $\blacksquare$  $\blacksquare$ п. П. TET 6 C I <u>. . .</u> n e 7 F п г **\_ \_ \_** u po po 7 F <u>a pa</u>

<u>in die van de verslag van de verslag van de</u> <u> Tanzania de la contra de la contra de la contra de la contra de la contra de la contra de la contra de la con</u> **Contract Contract** ۵L) <u>s is music is in me</u>  $\sim 10^{-11}$  $\blacksquare$ Ξ  $\blacksquare$ <u>en van a van van een een een van van verslaan van van die van die van die van die van die van die van die van</u> <u>w uw u uw uw</u> <u>m i m</u>  $\blacksquare$   $\blacksquare$ <u>m i m</u>  $\blacksquare$   $\blacksquare$   $\blacksquare$ <u>and the se</u> <u>and the s</u> <u>an an Baranta an San Tan</u> <u>a sa mga sangayon ng Pangangang Ing Pangangang Ing Pangangang Ing Pangangang Ing Pangangang Ing Pangangang Ing </u> <u>a sa Barata</u> <u>a sa Barata</u>

▋█▐  $\blacksquare$  and  $\blacksquare$ ▊▊ a p ▊▊ ▉  $\blacksquare$ ▋▆  $\blacksquare$   $\blacksquare$ ▋█▏ <u>I WA WA WA WA WA WA WA WA WA WA</u> <u>and an</u> Figure 16.18 A top figure that was placed in loop level 4.

![](_page_36_Picture_11.jpeg)

**Figure 16.17** A margin figure that was placed in the loop level 4.

37 FLOATS

### **TABLES**

Tables can be set up in a similar fashion according to neeeds. We do not do that here, but only show one example of the standard set up. We first move the caption of the table to the top.

```
\setupfloat
  [table]
  [default=here,
   location=right]
\setupcaption
  [table]
  [location=rightmargin]
```
To make tables there are several ways. We will just a small table using the tabulate environment. One can also use so-called natural tables (the TABLE environment) which behave a bit like HTML tables.

```
\startplacefloat
 [table]
 [title={This is how our tables look. This one has
  some facts about dodos, ducks and cows.}]
\starttabulate[|l|l|r|r|]
\FL
\NC \bf Common name \NC \bf Status \NC \bf Size (cm) \NC \bf
Weight (kg) \NR \ML
\NC Dodo \NC Extinct \NC 100 \NC 20
\NR
\NC Mallard \NC Least Concern \NC 50 \NC 0.7
\NR
\NC Domestic Cow \NC Not Evaluated \NC 150 \NC 600
\NR \BL
\stoptabulate
\stopplacefloat
```
![](_page_37_Picture_153.jpeg)

**Table 16.1** This is how our tables look. This one has some facts about dodos, ducks and cows.

### **AVOIDING CLASHES**

Since we use overlays when making the captions of top and bottom figures, it is impossible to avoid clashes with the margin figures automatically. There is, however, a mechanism to move sidefloats up and down.

### AVOIDING CLASHES 38

![](_page_38_Picture_1.jpeg)

We have placed a top figure on this page. We also place a margin figure. Note that the margin figure overlaps the caption of the top figure.

Here, the top figure was placed with

```
\startplacefloat
  [top]
  [title={\samplefile{tufte}}]
  \externalfigure
    [nonexisting]
    [full]
    [height=3cm]
\stopplacefloat
```
Figure 16.19 We thrive in informationthick worlds because of our marvelous and everyday capacity to select, edit, single out, structure, highlight, group, pair, merge, harmonize, synthesize, focus, organize, condense,

![](_page_38_Picture_6.jpeg)

Figure 16.20 This is a caption of the float in the right margin.

and the margin figure with

```
\startplacefloat
  [margin]
  [title={This is a caption of the float
          in the right margin.}]
  \externalfigure
    [nonexisting]
    [margin]
\stopplacefloat
```
At the next page we show how to avoid this clash.

#### 39 FLOATS

![](_page_39_Picture_1.jpeg)

We have placed a top figure on this page. We also place a margin figure.

### Here, the top figure was placed with

```
\startplacefloat
  [top]
  [title={\samplefile{tufte}}]
  \externalfigure
    [nonexisting]
    [full][height=3cm]
\stopplacefloat
```
#### and the margin figure with

```
\movesidefloat[y=10\lineheight]
\startplacefloat
  [margin]
  [title={This is a caption of the float
          in the right margin.}]
  \externalfigure
    [nonexisting]
    [margin]
\stopplacefloat
```
Figure 16.21 We thrive in informationthick worlds because of our marvelous and everyday capacity to select, edit, single out, structure, highlight, group, pair, merge, harmonize, synthesize, focus, organize, condense, reduce, boil down, choose, categorize, catalog, classify, list, abstract, scan, look into, idealize, isolate, discriminate, distinguish, screen, pigeonhole, pick over, sort, integrate, blend, inspect, filter, lump, skip, smooth, chunk, average, approximate, cluster, aggregate, outline, summarize, itemize, review, dip into, flip through, browse, glance into, leaf through, skim, refine, enumerate, glean, synopsize, winnow the wheat from the chaff and separate the sheep from the goats.

![](_page_39_Picture_8.jpeg)

**Figure 16.22** This is a caption of the float in the right margin.

We have successfully used \movesidefloat to push the margin figure down. We emphasize again that this kind of fine tuning should be the very last thing you do with your document, since they are sensitive for small perturbations in the text.

# <span id="page-40-0"></span>**17 Margin notes**

### **HOW DO WE ADD STUFF INTO THE MARGIN?**

With the big margins we have it would be a waste not to put more material in them. We will define our own margin notes below, but let us first point out the two different mechanisms in ConT<sub>E</sub>Xt to add content into the margin. We can use margin data:

\inrightmargin {This is a margindata text that goes into the margin.}

Then there is also the margin block.

```
\setupmarginblocks
  [location=right,
   width=\rightmarginwidth]
```

```
\startmarginblock
This is some marginblock text that goes into the margin.
\stopmarginblock
\startmarginblock
This is another marginblock text that goes into the margin.
\stopmarginblock
```
Let us add another margin data:

```
\inrightmargin
  {This is another margindata text
  that goes into the margin.}
```
We observe that the margin data ends up in the margin where it is called, while the margin block (by default) is flushed to the top.

### **HOW DO** *WE* **ADD STUFF INTO THE MARGIN?**

We want to be able to have the margin content close to where it was called in the source, and therefore we will use the margin data. We must be aware that the content in the margin from different calls can clash:

```
\inrightmargin{First call} First call First call First call First call First call First call First call First call First call First call First call First call First call First call First call First call First call First ca
\inrightmargin{Second call}
```
This is where manual work will have to come in. We can for example use the dy key to push the content up or down.

```
\inrightmargin{Third call}
\inrightmargin[dy=2\lineheight]{Fourth call}
```
This is some marginblock text that goes into the margin.

This is another marginblock text that goes into the margin.

This is a margindata text that goes into the margin.

This is another margindata text that goes into the margin.

Third call

Fourth call

### 41 MARGIN NOTES

We can often avoid the clashing by giving stack=yes to \setupmargindata. We also want the size of the text in the margin to be smaller, and hence we give the following setup.

```
\setupmargindata
  [inrightmargin]
  [style={\tfx\setupinterlinespace},
   stack=yes,
   align={width,hanging},
   width=\rightmarginwidth]
```
We can now try the example above again.

```
\inrightmargin{First call}
\inrightmargin{Second call}
```
First call Second call

It seems that we do not in general clash, and that the text is now a bit smaller. We are now ready to make our own definitions of the margin notes. We also want them numbered, and that needs some work.

```
\definenote
  [marginnote]
  [footnote]
  [location=text,
  next=\PlaceMarginNote]
\starttexdefinition PlaceMarginNote
    \inrightmargin{%
      \vtop{%
      \placelocalnotes
        [marginnote]
        [before=,
         after={\blank[small]}]
      }
    }
\stoptexdefinition
\setupnotation
  [marginnote]
  [way=bychapter,
   alternative=serried,
   width=broad]
                           3 M C
```
<span id="page-41-0"></span>▉▉▋  $^1$  $^1$  and an allowing and allowed the set of the set of the set of  $\sim$   $^{11}$ 

<span id="page-41-1"></span>a manazarta m. a berbe

▌▆▐ ו ⊑ ▊▊ O D

[2](#page-42-1) [2](#page-42-0) -------------------------------------------------------------------- $\blacksquare$ 

----------------[3](#page-42-2) de anno e o come ann e $^{\circ}$ es ann e o come s $^{-3}$ ann sans ann ann an <u>I waa am o waa waa i wa a a a wa sar wa</u>

<span id="page-42-4"></span>![](_page_42_Picture_74.jpeg)

<u> 2008 200 20 20 20 20 20 20 20 20 20 20 2</u> [5](#page-42-7) [5](#page-42-6)<u>------------------</u> <u>una wana wana 10 kutokana wani 210 kuto</u> <u>in announce announce</u> in 1970.

<span id="page-42-1"></span><span id="page-42-0"></span>\_\_\_\_\_\_\_\_\_\_\_\_\_\_\_\_ <u>and annual momentum</u>

<span id="page-42-3"></span><span id="page-42-2"></span>

<span id="page-42-5"></span><u>an an anns an 11 ann an 11</u> <u>www.communication.com</u>

<span id="page-42-7"></span><span id="page-42-6"></span><u>unanan pada tahun penan pada 1990</u>

# <span id="page-43-0"></span>**18 Mathematics**

We will not change much when it comes to mathematics. But by default, formulas can occur at the top of the page, and we want to avoid that. Therefore we do

\setupformulas [spacebefore={big,samepage}]

## <span id="page-44-0"></span>**Table of contents**

<span id="page-44-1"></span>Combined lists are used for table of contents (and other similar tables one can define).

```
\setupcombinedlist
  [content]
  [list={chapter},
  alternative=a]
\setuplist
  [chapter]
  [numberstyle=\bf,
  numbercolor=MyColors:3,
  ]
\placecontent
  [criterium=all]
1 Introduction 1
2 The size of the paper 3
3 The layout of the page 4
4 Choosing a font 6
5 Colors 7
6 Code listings 8
7Alignment, indentation and spacing 9
8 Chapters and sections 10
9 Headers 11
10 Lists 12
11 Descriptions 15
12 Enumerations 16
13 Framed content 18
14 Backgrounds 19
15 Graphics 20
16 Floats 24
17 Margin notes 40
18 Mathematics 43
19 Table of contents 44
20 Index 45
21 Interaction 46
```
# <span id="page-45-0"></span>**20 Index**

```
\setupregister
 [index]
 [indicator=no,
  pagestyle=,
  n=2,
  color=,
  method=default]
\defineregister
  [symbolindex]
 [index]
 [indicator=no,
```
balance=yes, n=4]

The index is very small, but looks like this:

![](_page_45_Picture_100.jpeg)

The symbol index is also small, and it looks like this:

D [17](#page-17-0) D' 17 P(n) [16](#page-16-1) V 16

# <span id="page-46-0"></span>**21 Interaction**

This document is interactive. We have used

```
\setupinteraction[
 state=start,
 focus=standard,
 color=,
 contrastcolor=,
 style=,
 title={Step by step},
 author={Mikael Sundqvist},
 keyword={A document built step by step},
]
```
to obtain this.